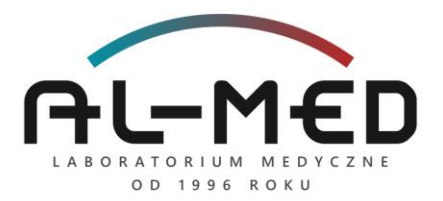

## **Instrukcja znakowania próbek i odbioru wyników badań online**

## **Szanowni Państwo,**

Do niniejszego zestawu dołączony został zestaw kodów kreskowych, co umożliwi Państwu szybki i wygodny dostęp do wyników badań online.

- **1.** Naklej **jeden kod** na pierwszej stronie **Zlecenia badania** obok logo laboratorium.
- **2.** Kolejne kody naklej **w pozycji pionowej** na boku każdego/-ej pojemnika/ wymazówki/ probówki po napełnieniu ich materiałem.
- **3.** Zachowaj ostatni kod dla siebie, gdyż będzie on niezbędny do odbioru wyników online.

Adres do internetowej platformy prezentacji wyników badań: [www.al-medlab.com](http://www.al-medlab.com/)

- 1. Wybór zakładki: "ODBIERZ WYNIKI ONLINE" (prawy, górny róg)
- **2.** Wybór zakładki "Wyniki online Radomsko" → "Odbiór **wyników laboratoryjnych"** - należy podać PESEL lub datę urodzenia Pacjenta, którego dotyczy badanie, a następnie wpisać numer kodu kreskowego, załączonego do zestawu, którym oklejone zostały próbki oraz zlecenie badania – jest to indywidualny numer przypisany do danego zlecenia. Zalogowanie się do systemu będzie możliwe dopiero po opublikowaniu wyników.

**Dany sposób logowania umożliwia wgląd do historii wyników przez 3 miesiące.**